### **ČESKY SLOVENSKY¬ (zadní strana)**

# **SHARP**

# VĚDECKÁ KALKULAČKA SE ZLOMKY

**EL-503W** MODEL **EL-500W**

# **NÁVOD K OBSLUZE**

PRINTED IN CHINA / VYTIŠTĚNO V ČÍNĚ / VYTLAČENÉ V ČÍNE 06EGK (TINSZ0536THZZ)

# **ÚVOD**

Děkujeme, že jste si zakoupili vědeckou kalkulačku se zlomky SHARP Model EL-503W. Tato kalkulačka vám pomůže pochopit matematické Model EL-500W.principy počtu se zlomky, jako je zjednodušení a vykrácení. Po přečtení tohoto návodu jej uložte na dostupném místě pro budoucí použití.

### **Poznámky k používání**

- Nenoste kalkulačku v zadní kapse kalhot, hrozí její zničení, pokud si sednete. Zvlášť křehký je skleněný displej.
- Kalkulačku chraňte před extrémním horkem, například na palubní desce auta, poblíž topení apod., a nevystavuje ji nadměrné vlhkosti a prašnosti.
- Vzhledem k tomu, že kalkulačka není vodotěsná, nepokládejte a nepoužívejte ji na místech, kde by na něj mohla stříknout voda či jiná kapalina. Rovněž déšť, vodový sprej, džus, káva, pára, pot apod., mohou
- způsobit poruchu přístroje. • Kalkulačku čistěte měkkým suchým hadříkem. Nepoužívejte rozpouštědla
- nebo navlhčený hadřík. • Kalkulačku chraňte před pády a působení nadměrných sil.
- Baterie neodhazujte do ohně.
- Baterie uchovávejte mimo dosah dětí.
- 
- Tento produkt, včetně příslušenství, může být výrobcem bez předchozího upozornění změněn.

Firma SHARP neodpovídá a neručí za jakékoli náhodné nebo následné ekonomické škody nebo škody na majetku způsobené nesprávným použitím nebo nesprávnou funkcí tohoto produktu a jeho periferního vybavení, s výjimkou případů, kdy tato odpovědnost vyplývá ze zákona.

♦ Tlačítko RESET (na zadní straně přístroje) stiskněte špičkou kuličkového pera nebo podobným předmětem jen v níže uvedených případech. Nepoužívejte ke stisku tlačítka předmět s křehkou nebo ostrou špičkou. Pozor na to, že stisk tlačítka RESET způsobí vymazání všech údajů v paměti.

- Při prvním použití
- Po výměně baterie
- Pokud chcete vymazat veškerý obsah paměti
- Pokud se kalkulátor dostane do nenormálního stavu a tlačítka nereagují. Pokud kalkulátor potřebuje opravu, obraťte se jen na prodejce SHARP,
- autorizovanou opravnu SHARP nebo servis SHARP.

## **Pevné pouzdro**

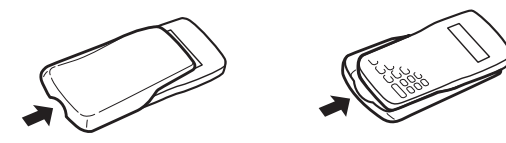

**DISPLEJ**

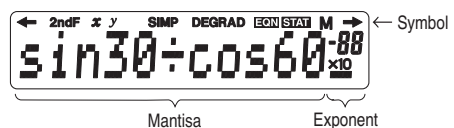

- Při skutečném používání kalkulátoru nejsou zobrazeny všechny symboly najednou.
- Příklady zobrazení na displeji a ovládání z klávesnice v tomto návodu uvádějí jen symboly, kterou jsou nutné pro daný příklad.
- **/ :** Se objeví, pokud nelze zobrazit celý výsledek. Zbytek výsledku zobrazte stiskem tlačítka  $\overline{(-)}$ / $\overline{(-)}$
- 2ndF : Objeví se při stisku tlačítka **(2ndF)** a signalizuje, že platí oranžové popisy funkčních tlačítek.
- *x***/***y* **:** Objeví se při zobrazení výsledků *x* nebo *y* v režimu rovnic.
- **SIMP :** Signalizuje, že zlomek lze ještě více zjednodušit, nebo označuje zadání společného dělitele.
- **DEG/RAD/GRAD:** Označuje jednotky úhlu (stupně, radiány a grady) a změní se při každém stisku tlačítka (DRG).
- EQN **:** Zobrazí se v režimu rovnic.
- **STAT :** Zobrazí se ve statistickém režimu.
- **M :** Označuje uložení číselné hodnoty v nezávislé paměti.

#### **Označení tlačítek používané v tomto návodu** V tomto návodu označujeme tlačítka takto:

znamená stisk  $\pi$  :  $\boxed{2ndF}$   $\boxed{\pi}$  $(\overline{Exp})$ znamená stisk E *x*p : E

**PŘED POUŽITÍM KALKULAČKY**

Pokud chcete používat funkce označené oranžovou barvou, nejprve stiskněte <sub>2ndF</sub>

V tomto návodu jsou zadání čísel uváděný v běžném formátu (například zadání je uvedeno jako "100" a ne jako " $\boxed{1}$ 

### **Zapnutí a vypnutí**

Stiskem tlačítka  $\overline{_{\text{OWC}}}$  kalkulačku zapněte, stiskem tlačítka  $\overline{_{\text{2ndF}}}$  $\overline{_{\text{OFF}}}$ ii vypněte.

## **Metody mazání**

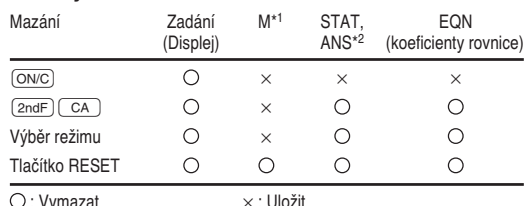

- \* <sup>1</sup> Nezávislá paměť M.
- \* <sup>2</sup> Statistické údaje a paměť posledního výsledku.
- Pokud chcete vymazat nezávislou paměť (M), stiskněte  $\overline{(\text{ONC}) (\text{STO})}$

#### **Editace rovnice**

- Stiskem  $\boxed{\blacktriangleleft}$  nebo  $\boxed{\blacktriangleright}$  posouváte kurzor. Zpět na rovnici se po získání výsledku můžete vrátit stiskem  $\quad \, \blacktriangleleft \,$
- $(\Box)$  $\overline{\text{Pokud}}$ chcete smazat číslici/funkci, přesuňte k ní kurzor a stiskněte  $\overline{\text{DEL}}$
- Pokud je kurzor umístěn napravo od rovnice, maže (DEL) znaky před
- sebou (nalevo). • Pokud chcete vložit číslici, přesuňte kurzor těsně za místo, kam chcete vložit číslici a pak vložte číslici.

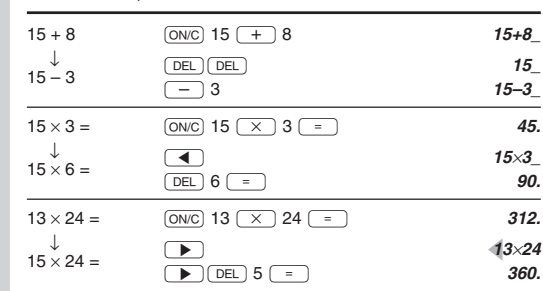

# **Priority při výpočtu**

- Operace se provedou s následujícími prioritami: 1 Funkce, před nimiž se uvádí argument (například *x*–1, *x*<sup>2</sup> , n!)
- 2 *y*<sup>x</sup> , x ¿*y*
- 4 Zkrácený zápis násobku bez znaku "×" před funkcí (například 3cos20)

 $(5)$  *nCr*, *nPr*, GCF, LCM

- $(2) + -$
- GRAD, DATA, CD)
- V případě použití závorek mají závorky vyšší prioritu než všechny ostatní výpočty.

## **ÚVODNÍ NASTAVENÍ**

### **Výběr režimu**

**Normální režim:** Slouží k provádění aritmetických operací a výpočtů funkcí. V tomto režimu

Slouží ke statistickým výpočtům. Statistický režim aktivujete stiskem  $\overline{\text{(2ndF)}}$  (STAT). STAT na displeji signalizuje přepnutí do statistického režimu. Normální režim obnovíte stiskem  $\sqrt{2ndF}$  (STAT) v době, kdy na displeji svítí STAT. STAT zmizí a kalkulačka se přepne zpět do normálního režimu.

#### **Režim rovnic:**

Slouží k řešení rovnic. Režim rovnic aktivujete stiskem  $\overline{(2ndF)}$  EQN) a pak 0 nebo 1. EN na displeji signalizuje přepnutí do režimu rovnic. Normální režim obnovíte stiskem  $\sqrt{2ndF}$   $\sqrt{EQN}$  v době, kdy na displeji svítí EON. EON zmizí a kalkulačka se přepne zpět do normálního režimu.

- 
- $\circledS$  Funkce, za nimiž se uvádí argument (například sin, cos,  $\left(\neg\right), e^x, 10^x, \sqrt{\neg}$ ) **Výpočty s konstantou** • Při výpočtech s konstantou se přičítané číslo stává konstantou. Stejně probíhá i odčítání a dělení. U násobení konstantou stává násobenec
- $(6) \times +$  INT+, mod
- $(8)$  Příkazy k ukončení operace (například =, M+, %, ▶ DEG, ▶ RAD,
- 

se **EQN** a STAT na displeji nezobrazují.

### **Statistický režim:**

- Tento režim zůstane aktivní i po vypnutí kalkulačky.
- Při přepnutí režimu se vymaže paměť posledního výsledku.

# **Vědecká (exponenciální) notace**

- Lidé pracující s velmi velkými nebo velmi malými čísly často používají speciální zápis nazývaný exponenciální nebo vědecká notace.
- Číslo vyjádřené vědeckou notací má dvě části. První je běžné desetinné číslo v rozsahu 1 až 10. Druhá část vyjadřuje velikost čísla pomocí mocnin 10.

 $\ln 20 =$   $\boxed{2ndF}$   $\boxed{ln}$  20  $\boxed{=}$  2.995732274  $log 50 =$   $(2ndF)(log 50) =$  **1.698970004**  $e^{3} =$   $\sqrt{2ndF} \sqrt{e^{x}} 3 \sqrt{2}$  **20.08553692**  $10^{1.7} =$   $\sqrt{2ndF}\sqrt{10^{x}}$  1.7  $\sqrt{2336}$  $3^2 + 5^2 =$   $3 \left( \frac{\text{2ndF}}{x^2} \right) \left( \frac{x^2}{x^2} \right) \left( \frac{x^2}{x^2} \right) \left( \frac{x^2}{x^2} \right)$  **34.** 

 $7^4 = 7 \left( \frac{2ndF}{F^x} \right) 4 \left( \frac{F}{F^x} \right)$  4 = 2'401.  $4! = 4 \sqrt{2ndF}\sqrt{n!} = 24.$  $_{10}P_3 =$  **10**  $\boxed{2ndF}$   $\boxed{nPr}$  3  $\boxed{=}$  **720.**  $5C_2 = 5$   $\sqrt{2ndF}\sqrt{nCr}$   $2\sqrt{2}$   $\sqrt{2}$  **10.** 

 $200 \times 32\% = 200 \times 32 \text{ (2ndF)}$  %  $150 \div 300 = ?\%$   $150 \div 300 \overline{2ndF} \sqrt{\frac{6}{\sqrt{3}}}$  50.  $200 + (200 \times 32\%) = 200 \ (+ \ ) 32 \ (2ndF) \ (36)$  $300 - (300 \times 25\%) = 300$   $\boxed{-} 25$   $\boxed{\text{2ndF}}$  $\boxed{\%}$ 

Stiskem  $\sqrt{2ndF}\sqrt{F^{(2)}}$   $\sqrt{F}$  | Ize vygenerovat pseudonáhodné číslo se třemi platnými místy. Pokud chcete vygenerovat další pseudonáhodné číslo,

Při každém stisku tlačítka (2ndF) (DRGP) se postupně mění zobrazená

 $90^{\circ}$  [rad]  $\frac{(ONC)}{(2ndF)}$  90  $\frac{(2ndF)}{(DRG)}$  1.570796327<br>→ [g]  $100$  $\rightarrow$  [g]  $\frac{2\pi dF}{2\pi dF}$  (DRG)  $\rightarrow$  [°] **100.**<br> $\rightarrow$  [°]  $\rightarrow$  **200.** 

 $\sin^{-1}0.8 = [°]$   $\frac{2ndF}{sin^{-1}}$  0.8  $\equiv$  53.13010235  $\rightarrow$  [rad]  $\qquad \qquad$   $\qquad$   $\q$  $\rightarrow$  [g]  $\boxed{2ndF}$  [DRG»  $\boxed{}$  59.03344706  $\rightarrow$  [ $^{\circ}$ ]  $\qquad \qquad$   $\qquad$   $\qquad$ 

 $\bigcap$ \*1

 $\circ$ 

Tato kalkulačka má dvě paměti: nezávislou paměť (M) a paměť posledního výsledku (ANS). Tyto paměti se hodí zejména při složitých kombinacích výpočtů nebo pokud chcete výsledek výpočtu použít k dalšímu výpočtu. Stiskem  $\overline{(\overline{\text{ONC}})(\overline{\text{STO}})}$  vymažete nezávislou paměť (symbol "M" zmizí).

R: Vyvolání hodnoty z paměti s přesností až 14 míst.

 $30 + (3 \times 5) = 30 \overline{+} \overline{) \overline{+} \overline{) \overline{+} \overline{)} \overline{}} \qquad 45.$ M<br> $(3 \times 5) \times 4 = 50.$ M<br> $60.$ M

 $20+10-5=$   $\overline{ONC}$   $20 \overline{+}$   $10 \overline{-}$   $5 \overline{STO}$   $25M$ <br> $121+13\times2=$   $121 \overline{+}$   $13 \overline{+}$   $2 \overline{[2ndF]}$   $M_{+}$   $147M$  $121+13\times2=$   $121\left(\frac{+}{+}\right)13\left(\frac{-}{-}\right)2\left(\frac{2n\text{df}}{\text{g}}\right)\left(\frac{M_{+}}{\text{g}}\right)$   $147\frac{\text{M}}{\text{g}}$ <br> $21\times3-16=$   $21\left(\frac{-}{+}\right)3\left(-\right)16\left(\frac{2n\text{df}}{\text{g}}\right)\left(\frac{M_{+}}{\text{g}}\right)$   $47\frac{\text{M}}{\text{g}}$  $21 \, \overline{\smash{)}\times}$  3  $\overline{\smash{)}\,16}$   $\overline{\smash{)}\text{and}\,M_{+}}$ 

(Celkový součet)  $\overline{RCL}$ <br>  $\overline{ONC}$  **219.**M

 $\overline{\text{Stiskem}}$  =  $\overline{\text{S}}$  se výsledek výpočtu automaticky uloží do paměti posledního

 $4 \div 5 = 0.8$ ...(A)  $\boxed{\overline{ONC}}$  4  $\boxed{\div}$  5  $\boxed{=}$ 

 $\sqrt{2ndF}$  $\sqrt{ans}$  $\sqrt{=}$  **78.2** 

 $\boxed{\text{2ndF}}$   $\boxed{\text{ANS}}$ : Vyvolání hodnoty z paměti posledního výsledku.

 $4 \times (A) + 60 \div (A) = 4 \times (2ndF)(ans) + 60 +$ 

 $1 \times$ 

 $\circ$  $\bigcirc$ 

 $\frac{(0NC)}{3}$   $\frac{3}{N}$   $\frac{15}{N}$   $\frac{15}{N}$   $\frac{15}{N}$   $\frac{15}{N}$ 

Režim M ANS

 $\boxed{\text{2ndF}}$   $\boxed{\text{DRG}}$ 

 $\sqrt{2ndF}$   $\sqrt{\frac{1}{T}}$  3  $\sqrt{2}$  1.047197551

4  $\left(2ndF\right)\left(\overline{X^{-1}}\right)\left(\overline{X^{-1}}\right)$  5  $\left(2ndF\right)\left(\overline{X^{-1}}\right)\left(\overline{X^{-1}}\right)$  **0.45** 

21 = **8.415778426**

**Zřetězení výpočtů**

vyvolat po zadání více příkazů.

Postup výpočtu G.C.F. a L.C.M.:

**Výpočet dělence a zbytku**  $(TNT \div)$ : Vypočte dělenec a zbytek.

čísel 24 a 36? = **12.**

k chybě.

normální dělení.

• Výsledek posledního výpočtu lze využít k dalšímu výpočtu. Nelze jej ale

 $6+4 = ANS$   $ONC$   $6 + 4 = 4$   $=$  **10.**<br> $ANS + 5 =$   $\overline{+) 5}$   $\overline{) 5}$  **15.** 

 $8 \times 2 = \text{ANS}$   $8 \overline{)} \frac{2}{2} =}$  **16.**<br> $\text{ANS}^2 = \frac{266}{2}$  **16.** 

**Výpočet největšího společného dělitele (G.C.F.) nebo nejmenšího společného násobitele (L.C.M.)**

Jaký je G.C.F. **ONC** 24 **@C.F.** 36 **24GCF36\_**<br>Čísel 24 a 36? **12.** 12

Jaký je L.C.M. (ONC) 15 [L.C.M.] 9 **15LCM9** čísel 15 a 9? = **45.**

 $23 \div 5 =$   $\overline{ONC}$   $23 \overline{[NT^+]}$  5  $23 \overline{[B}$  5<br>
(R: zbytek)  $\overline{=}$  **23** (R: zbytek) = **4. R3.**  $9.5 \div 4 = 9.5$   $\overline{INT} \div 14$   $9.5$ 

 $-32 \div (-5) =$   $(-1)$  32  $(NT \div)$   $(-1)$  5  $-32$ **.**  $-5$ 

• Za operaci  $\overline{INT}$ : nelze vložit další operaci jako je  $(+, -, \times, +)$ , došlo by

• Kalkulačka zobrazí dělenec a zbytek na nejvýše 5 míst, včetně znaménka "–". Pokud má dělenec nebo zbytek více než 5 míst, proběhne

Jaký je zbytek po  $\overline{ONC}$  5  $\overline{mod}$  3 5**mod3**<br>dělení "5 ÷ 3"? dělení "5 ÷ 3"? = **2.** Jaký je zbytek po  $\boxed{\text{ONC}}$  100  $\boxed{\text{mod}}$  8 **100mod8** dělení "100 ÷ 8"? = **4.**

 $(\overline{x/y})$ : Vložení symbolu "/" mezi čitatel a jmenovatel ∞: Oddělení celočíselné části od neceločíselné části

• K zadání zlomku lze využít nejvýše 10 stisků tlačítek, včetně "-" a "/".

Symbol "**SIMP**" se zobrazí, pokud lze výsledek výpočtu dále zjednodušit.

 $\overline{(0NC)}$  2  $\overline{(x/y)}$  3  $\overline{=}$  2/3

 $4$   $\overline{(UNIT)}$   $1 \overline{(X/Y)}$   $2 \overline{)}$   $\overline{)}$   $4$  $1/2$ 

 $\boxed{\text{ONC}}$  1  $\boxed{x/y}$  2  $\boxed{+}$  1  $\boxed{x/y}$  3  $\boxed{=}$  5/6

 $2(x/y)$  5  $(x)$  1  $(x/y)$  3  $=$  **2/15** 

 $7 \left(\overline{x/y}\right) 5 \left(\overline{2ndF}\right)\left(\overline{y^x}\right) 5 \left(\overline{z}\right)$  **16807/3125** 

 $\sqrt{ }$  64  $\sqrt{x/y}$  225  $=$  **8/15** 

**Výpočet zbytku (operace Modulo)** Ã: Zjistí zbytek při dělení čísla dělitelem.

**VÝPOČTY SE ZLOMKY**

• K zadání zlomků využijte následující tlačítka:

smíšeného čísla.

Zlomky lze normálně použít v aritmetických výpočtech.

Podrobnosti viz následující část tohoto návodu.

**Zadání zlomků**

**Výpočet se zlomky**

 $\frac{2}{\pi}$ 2 3

 $4\frac{1}{2}$ 

 $\frac{1}{2} + \frac{1}{3}$ 

 $\frac{2}{5} \times \frac{1}{3}$ 

 $(\frac{7}{5})$ 

√  $\frac{5^{7}}{64}$  $\frac{64}{225}$ 

= **2. R1.5**

 $\boxed{=}$  6. **R–2.** 

 $(+)$  5  $=$ 

 $\boxed{2ndF} \boxed{x^2} \boxed{=}$ 

 $\sqrt{32} + \sqrt[3]{21} = \frac{\sqrt{32} + 3\sqrt[3]{21}}{21} =$ 

 $\frac{\pi}{3}$ 

 $\frac{1}{4} + \frac{1}{5}$ 

**Náhodná čísla**

**Převody jednotek úhlů**

**Výpočty s pamětí**

Statistický režim (STAT)  $\times$ 

 $\bigcirc$ : Přípustný  $\times$ : Nepřípustný

<sup>1</sup> k dispozici jen pro vyvolání obsahu paměti

O: Uložení výsledku do paměti.

 $\boxed{\text{2ndF}}$   $\boxed{\text{M+}}$ : Přičtení výsledku k hodnotě v paměti.

 $(0N/C)$  **STO [Paměť posledního výsledku (ANS)]**

 $(3 \times 5) \times 4 = \sqrt{RCL} \sqrt{X}$  4 =

Normální režim

\*

Režim rovnic (EQN) \*

**[Nezávislá paměť (M)]**

 $+)$  21 $\times$ 3-16=

výsledku.

stiskněte  $\sqrt{2}$ 

jednotka úhlu.

Pokud je výsledek výpočtu zobrazen s pohyblivou desetinnou čárkou, stiskem  $\sqrt{2ndF}$  (F $\leftrightarrow$ E) jej zobrazíte ve vědecké notaci. Dalším stiskem  $[2ndF]$   $F\rightarrow E$  se číslo převede zpět na pohyblivou desetinnou čárku. Pokud chcete zadat číslo ve vědecké notaci, stiskněte  $\sqrt{E_{\text{X}}$ 

 $(1.2 \times 10^{20}) \times (1.5 \times 10^5)$  1.2 Exp 20  $\overline{)}$  1.5 Exp 5  $\overline{)}$  1.8 $\times$ 10<sup>25</sup>

## $3 \div 7 =$

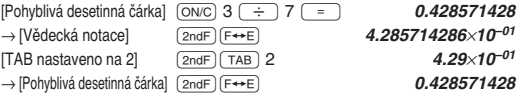

- Stiskem  $(2ndF)$   $F \rightarrow E$ ) přepněte na vědeckou notaci, stiskněte  $(2ndF)$ i, zadáním hodnoty 0 až 9 nastavte polohu desetinné čárky. Pokud
- chcete obnovit výchozí nastavení, stiskněte [2ndF] [TAB] 9. • Čísla se automaticky zobrazí ve vědecké notaci, pokud jsou mimo níže uvedený rozsah:
- 0.000000001 ≤ | *x* | ≤ 9999999999

**VĚDECKÉ VÝPOČTY** • Vyberte normální režim.

**Aritmetické výpočty**

• Poslední desetinné místo mantisy ve vědecké notaci bude zaokrouhleno.

### **Nastavení jednotky úhlů**

Tato kalkulačka podporuje následující tři úhlové míry (stupně radiány a grady)

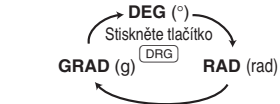

• U každého z příkladů před výpočtem vymažte displej stiskem  $\overline{ONC}$ .

 $12+16\times3=$   $\boxed{ONC}$   $12 \boxed{+}$   $16 \boxed{\times}$   $3 \boxed{=}$  **60.**  $350-120 \div 4 = 350$   $\boxed{-}$   $120$   $\boxed{\div}$   $4$   $\boxed{=}$  **320.**  $72\times(-12)$ –150=  $72(\times)(-)$  12  $(-)$  150  $=$  **-1'014**.

\*1 Poslední závorku (indiché před (indice ) nebo (indice není nutno

 $245+60=$   $\overline{ONC}$   $245 + 60$   $\overline{=}$   $245$   $\overline{+}$  60  $\overline{=}$   $\overline{)}$  **305.**<br>12+60= **72.** 12<u>+60</u>= 12 = 72.  $\frac{15\times3=}{15\times10=}$  15  $\overline{\times}$  3  $\overline{=}$  **45.**<br>15  $\overline{\times}$  10  $\overline{=}$  **150.**  $\frac{15\times10=}{150}$  10 = 150.

• Výsledky inverzních trigonometrických funkcí se zobrazují v následujícím

DEG  $-90 ≤ θ ≤ 90$  0 ≤ θ ≤ 180 RAD  $-\frac{\pi}{2} \leq \theta \leq \frac{\pi}{2}$   $0 \leq \theta \leq \pi$ GRAD  $-100 \le \theta \le 100$   $0 \le \theta \le 200$ 

 $\theta = \sin^{-1} x$ ,  $\theta = \tan^{-1} x$   $\theta = \cos^{-1} x$ 

 $\sin 60^\circ =$   $\sqrt{0N_C} \sin 60^\circ =$  **0.866025403** 

 $\tan^{-1}1 = [q]$   $\frac{\text{DRG}}{\text{MR}} \left(\frac{\text{2ndF}}{\text{tan}^{-1}}\right) 1 =$  50.

 $\boxed{\text{DRG} \left(\cos\left(\frac{\cos\pi x}{2n\sqrt{4}}\right)\right)}$  =

)= **0.707106781**

 $\bigcirc$  30  $\bigcirc$  16  $\bigcirc$  <sup>\*1</sup> 364.

 $2 \left( \frac{E_{\nu p}}{2} \right) \left( \frac{m}{2} \right)$  4 = 30'000'000.

 $(5+21)\times(30-16) =$  ( ) 5 + 21 )  $\overline{)}$ 

• Při výpočtu s konstantou jsou konstanty označeny K.

• U každého z příkladů stiskem (ON/C) vymažte displej

• Před výpočtem vyberte jednotky úhlu.

 $(DRG)$ 

 $(6 \times 10^3) \div (2 \times 10^{-4}) = 6 \overline{E_{xp}}$  3

zadávat.

**Funkce**

rozmezí:

 $\cos \frac{\pi}{4}$ 

zadaný jako první.

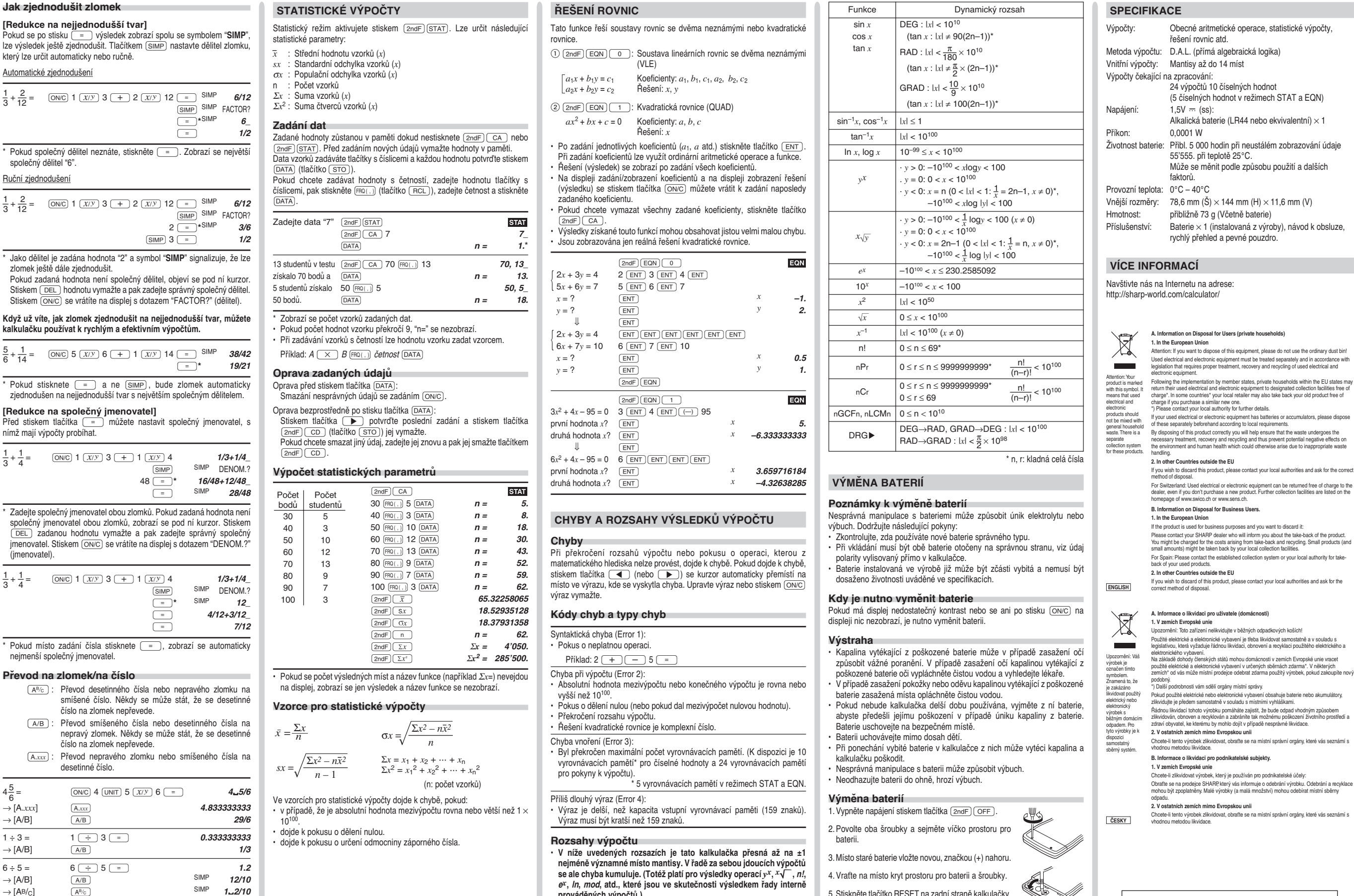

**prováděných výpočtů.)**

hodnota 0.

**Navíc se chyba výpočtu kumuluje a zvětšuje v blízkosti zlomových bodů funkcí a singulárních bodů funkcí.**

Pokud je absolutní hodnota vstupních dat nebo mezivýpočet nebo konečný výsledek menší než 10–99, je při dalších výpočtech a na displeji použita

• Rozsahy výpočtu:  $\pm 10^{-99} \sim \pm 9.999999999 \times 10^{99}$  a 0.

Pokud se po stisku  $\frac{m}{n}$  výs lze výsledek ještě zjednodušit.

Automatické zjednodušení

společný dělitel "6". Ruční zjednodušení

 $\frac{5}{6} + \frac{1}{14}$ 

 $\frac{1}{3} + \frac{1}{4}$ 

Před stiskem tlačítka  $\boxed{=}$ nímž mají výpočty probíhat.

jmenovatel. Stiskem (ON/C) s

(jmenovatel).

 $\frac{1}{3} + \frac{1}{4}$ 

 $4\frac{5}{6}$ 

 $\rightarrow$  [A.xxx]  $1.25 + \frac{2}{5}$ 

 $\rightarrow$  [A.*xxx*]  $\qquad \qquad$  [A.*xxx*]  $\rightarrow$  [A/B]  $\qquad \qquad$   $\qquad \qquad$   $\q$  $1 \div 3 = 1 \div 3$  $\rightarrow$   $[A/B]$   $(A/B)$ 

 $\rightarrow$  [AB/c]  $\frac{A^{8}/c}{(A \cdot xx)}$  SIMP **1**<sub>-2</sub>/10<br> $\rightarrow$  [A.xxx]  $\frac{A^{8}}{c}$  **1.2** 

 $\rightarrow$  [AB/<sub>C</sub>]  $\frac{(\overline{AB}/c)}{(\overline{SIMP})}$  SIMP **1…65/100**<br>(SIMP) = 2 = 1…13/20  $\boxed{\mathsf{SIMP}}\boxed{=}$ 

 $1.25 + 2 \left(\frac{x}{y}\right) 5 = 1.65$ 

**SHARP** SHARP ELECTRONICS (Europe) GmbH Sonninstraße 3, D-20097 Hamburg

SHARP CORPORATION

- 
- 
- 5. Stiskněte tlačítko RESET na zadní straně kalkulačky. • Zkontrolujte, že se zobrazí následující
- displej. Pokud ne, vyjměte baterii, znovu ji vložte a překontrolujte displej.

#### **Automatické vypnutí**

Tato kalkulačka se automaticky vypne, pokud přibližně 10 minut nestisknete žádné tlačítko.

0.

- **RESIDENCE**
- 
-